## **[Downloading and Activating](https://support.launchnovo.com/kb/novostage-download-and-activate/) [NovoStage](https://support.launchnovo.com/kb/novostage-download-and-activate/)**

## **How to Download**

Download NovoStage from **[launchnovo.com/novostage](https://www.launchnovo.com/novostage)** or **www.novoconnect.eu** and install the software to the host computer.

**Step1** Go to [https://www.launchnovo.com/novostage](http://www.launchnovo.com/novostage) **Step2** Go to **Products** > **Wireless Collaboration** > **NovoStage** > **Download Step3** On your PC, open **File Explorer** > **Download** > **NovoStage\_Setup\_….exe** > Allows changes **Step4** Follow the instructions on your screen to successfully install NovoStage. Enjoy the free trial for 30 days!

## **Activating NovoStage**

NovoStage provides a free one-month trial for initial use. When the free trial ends, you will need to purchase a license to continue to use the software.

*NOTE: Contact your local Delta service center to purchase a license.*

To activate the license:

**Step1.** Click **Activate my license** on the NovoStage main screen.

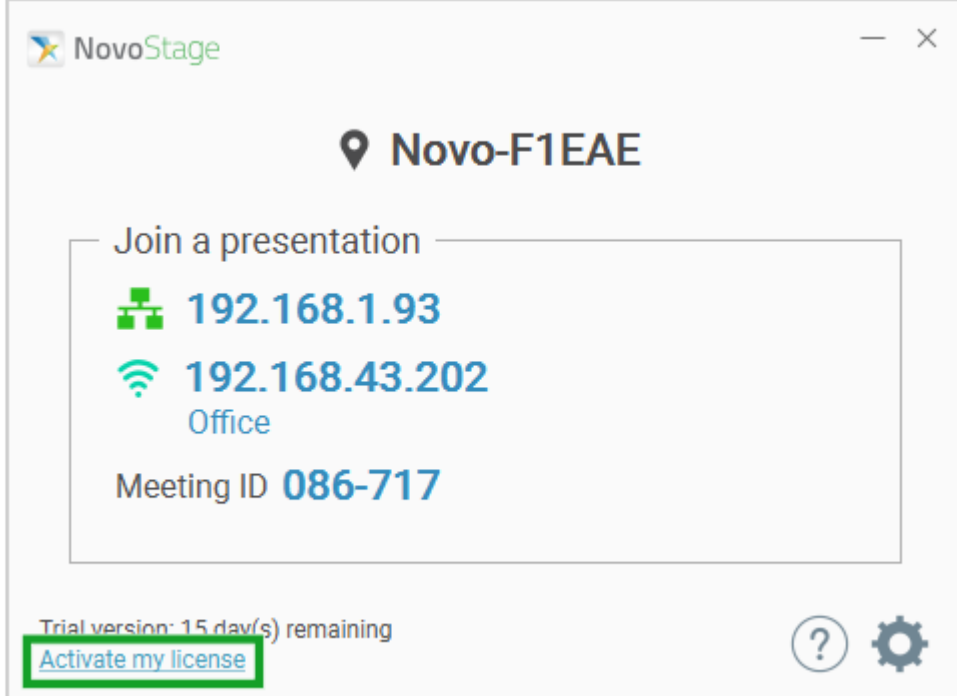

**Step2.** Enter the 16-digit code in the license code field.

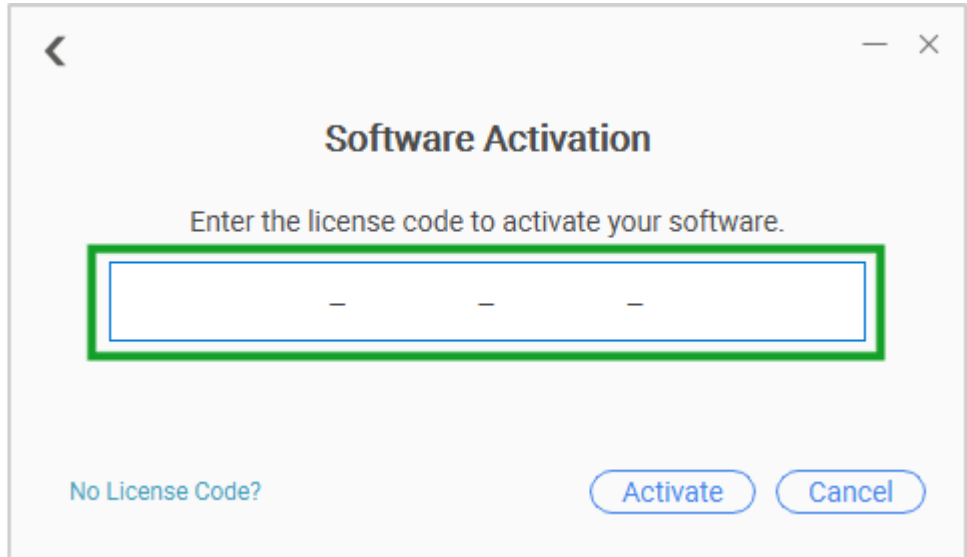

**Step3.** Click **Activate**.

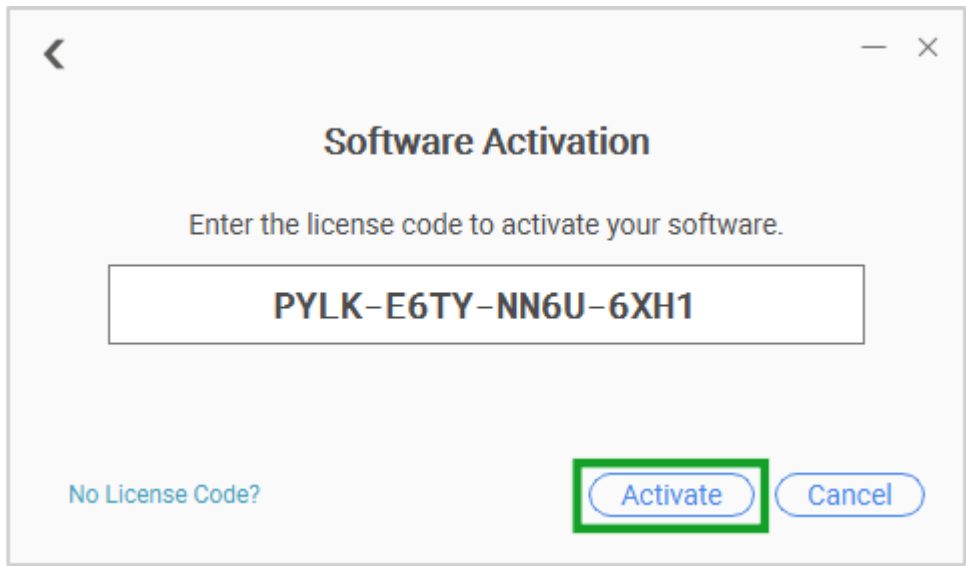

**Step4.** A confirmation message will appear indicating that the full version has been successfully activated. Click **OK** to start using NovoStage. Go to *[Starting a NovoStage Session](https://support.launchnovo.com/kb/start-a-novostage-session/)* for instructions on using NovoStage.

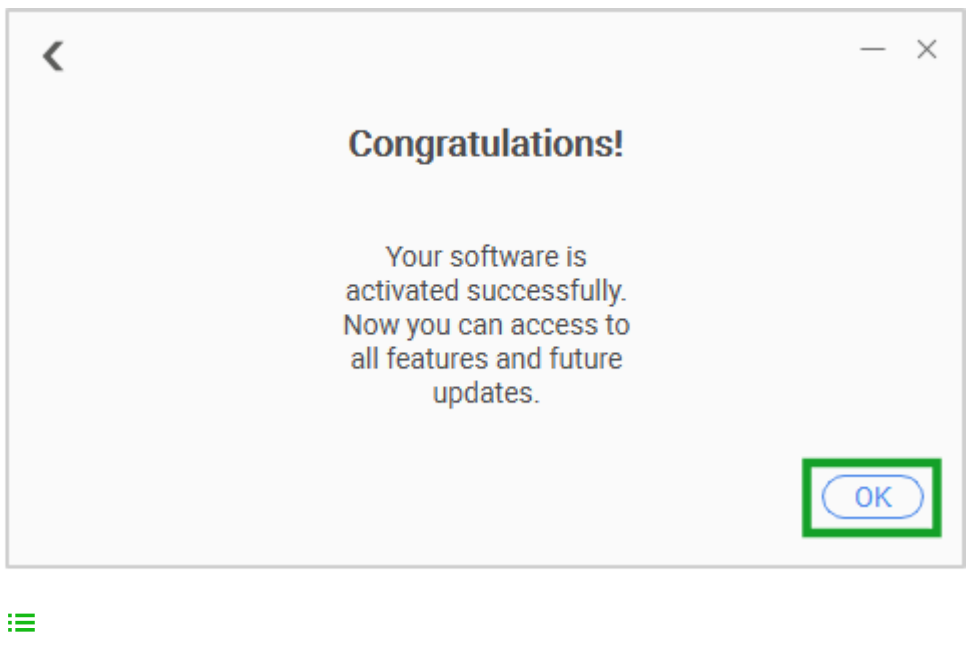

 $\overline{\phantom{1}}$  $\Sigma$ 

 $\langle$